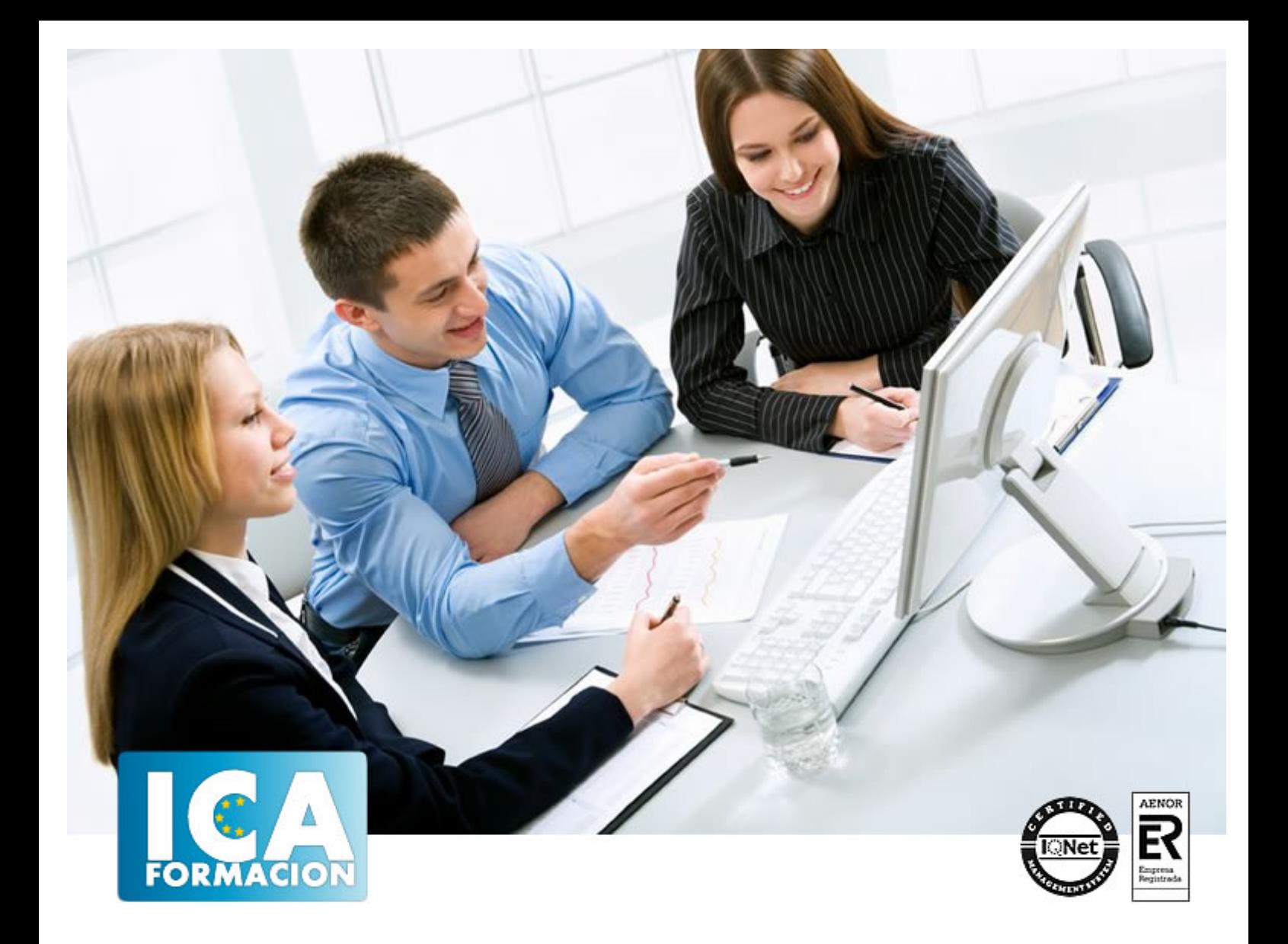

# **Microsoft Word 2010 Básico**

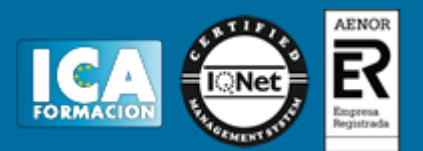

# **Microsoft Word 2010 Básico**

**Duración:** 40 horas

**Precio:** consultar euros.

**Modalidad:** e-learning

#### **Objetivos:**

El objetivo general del curso es conseguir que el alumno conozca las características principales de Word 2010, y sea capaz de utilizarlas de manera eficaz.

#### **Metodología:**

El Curso será desarrollado con una metodología a Distancia/on line. El sistema de enseñanza a distancia está organizado de tal forma que el alumno pueda compatibilizar el estudio con sus ocupaciones laborales o profesionales, también se realiza en esta modalidad para permitir el acceso al curso a aquellos alumnos que viven en zonas rurales lejos de los lugares habituales donde suelen realizarse los cursos y que tienen interés en continuar formándose. En este sistema de enseñanza el alumno tiene que seguir un aprendizaje sistemático y un ritmo de estudio, adaptado a sus circunstancias personales de tiempo

El alumno dispondrá de un extenso material sobre los aspectos teóricos del Curso que deberá estudiar para la realización de pruebas objetivas tipo test. Para el aprobado se exigirá un mínimo de 75% del total de las respuestas acertadas.

El Alumno tendrá siempre que quiera a su disposición la atención de los profesionales tutores del curso. Así como consultas telefónicas y a través de la plataforma de teleformación si el curso es on line. Entre el material entregado en este curso se adjunta un documento llamado Guía del Alumno dónde aparece un horario de tutorías telefónicas y una dirección de e-mail dónde podrá enviar sus consultas, dudas y ejercicios El alumno cuenta con un período máximo de tiempo para la finalización del curso, que dependerá del tipo de curso elegido y de las horas del mismo.

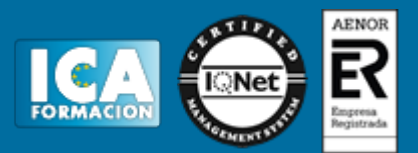

## **Profesorado:**

Nuestro Centro fundado en 1996 dispone de 1000 m2 dedicados a formación y de 7 campus virtuales.

Tenemos una extensa plantilla de profesores especializados en las diferentes áreas formativas con amplia experiencia docentes: Médicos, Diplomados/as en enfermería, Licenciados/as en psicología, Licencidos/as en odontología, Licenciados/as en Veterinaria, Especialistas en Administración de empresas, Economistas, Ingenieros en informática, Educadodores/as sociales etc…

El alumno podrá contactar con los profesores y formular todo tipo de dudas y consultas de las siguientes formas:

-Por el aula virtual, si su curso es on line -Por e-mail -Por teléfono

## **Medios y materiales docentes**

-Temario desarrollado.

-Pruebas objetivas de autoevaluación y evaluación.

-Consultas y Tutorías personalizadas a través de teléfono, correo, fax, Internet y de la Plataforma propia de Teleformación de la que dispone el Centro.

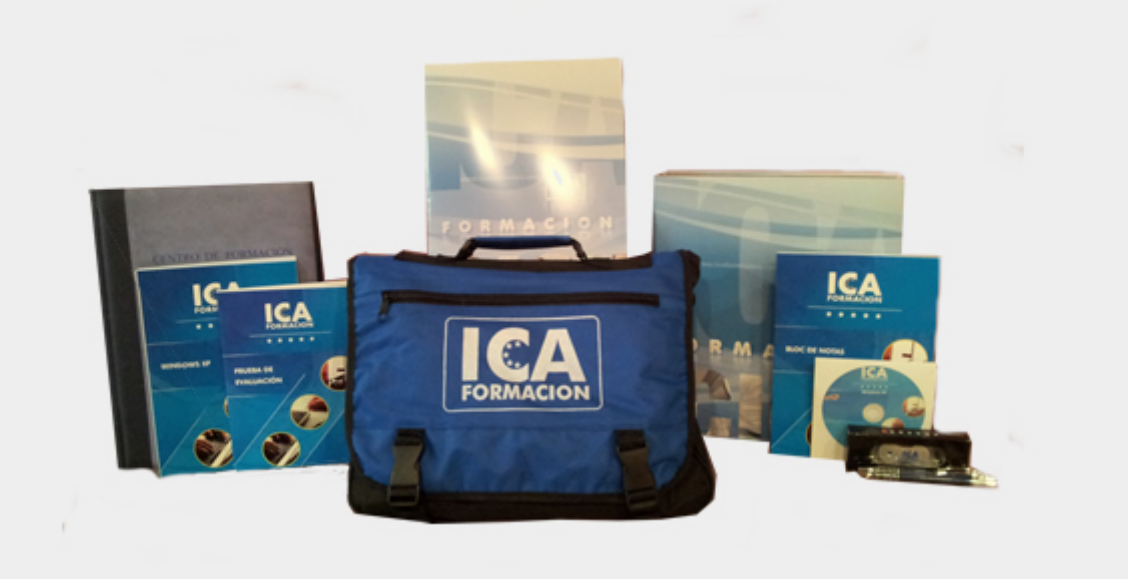

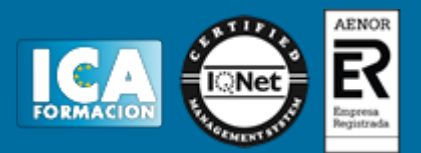

## **Bolsa de empleo:**

El alumno en desemple puede incluir su currículum en nuestra bolsa de empleo y prácticas. Le pondremos en contacto con nuestras empresas colaboradoras en todo el territorio nacional

## **Comunidad:**

Participa de nuestra comunidad y disfruta de muchas ventajas: descuentos, becas, promociones,etc....

#### **Formas de pago:**

- -Mediante transferencia
- -Por cargo bancario
- -Mediante tarjeta
- -Por Pay pal

-Consulta nuestras facilidades de pago y la posibilidad de fraccionar tus pagos sin intereses

#### **Titulación:**

Una vez finalizado el curso, el alumno recibirá por correo o mensajería la titulación que acredita el haber superado con éxito todas las pruebas de conocimientos propuestas en el mismo.

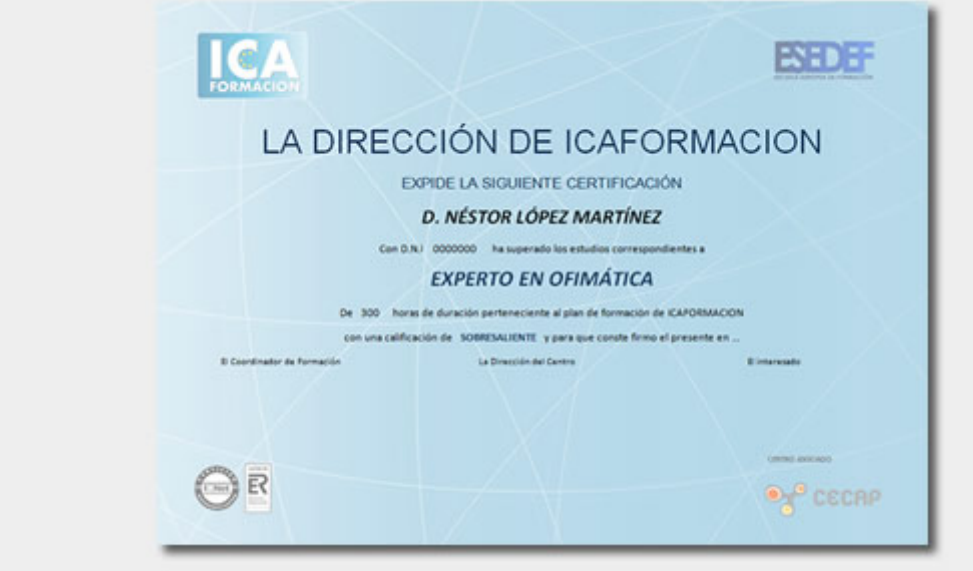

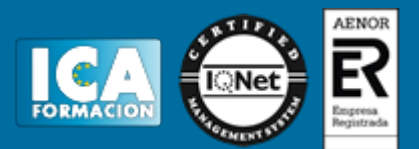

# **Programa del curso:**

- UNIDAD 1: INTRODUCCIÓN A MICROSOFT WORD
- Que es un procesador de textos
- Iniciar Word
- Principales partes de Word
- La cinta de opciones I
- La cinta de opciones II
- La cinta de opciones III
- La barra de estado
- Formas de visualizar un documento
- Zoom
- Varios documentos abiertos
- Cerrar

#### UNIDAD 2. NUESTRO PRIMER DOCUMENTO

- Introducción
- Deshacer y rehacer
- Vista preliminar
- Desplazamientos por un documento
- Desplazamientos por todo el documento
- Copiar, cortar y pegar

#### UNIDAD 3.- CREAR, ABRIR Y GUARDAR DOCUMENTOS

- Crear nuevo documento
- Guardar y guardar como
- Abrir nuestros documentos

#### UNIDAD 4.- EL FORMATO EN WORD 2007. FORMATO DE CARÁCTER

- Los formatos en Word
- Introducir texto
- Seleccionar el texto
- Seleccionar texto con el teclado
- Fuente, formato y estilo
- Cambiar el color del texto

#### UNIDAD 5.- EL FORMATO DE PÁRRAFO

- Formato de párrafo
- Alineación
- Interlineado
- Sangría

## UNIDAD 6.- OTROS FORMATOS

- Cambiar mayúsculas y minúsculas
- Las tabulaciones
- Guardar y eliminar tabulaciones
- Barra de herramientas flotante

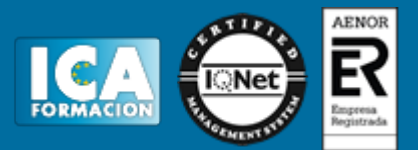

UNIDAD 7.- DAR FORMATO A LA PÁGINA - Formato de página

UNIDAD 8.- COLUMNAS - Dividir el documento en columnas

UNIDAD 9.- ENCABEZADO Y PIE DE PÁGINAS

- Introducción
- Encabezados
- Pie de página
- Numeración de páginas
- Notas al pie

UNIDAD 10.- TABLAS

- Las tablas en Word
- Insertar tablas en documentos
- Formato de tablas

UNIDAD 11.- IMÁGENES

- Tipos de imágenes y gráficos
- Insertar imágenes prediseñadas
- Insertar imágenes no vectoriales
- Manipular imágenes
- Insertar formas en el documento

UNIDAD 12.- ORTOGRAFÍA Y GRAMÁTICA

- La revisión ortográfica y gramatical
- Formas de revisión
- Estadísticas

UNIDAD 13.- IMPRIMIR EN WORD

- Impresión de documentos
- Instalar una impresora